## **SG Digital**

Starter Kit on UOB Mighty

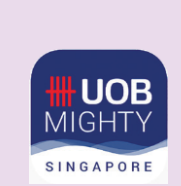

## **DID YOU KNOW?**

UOB Mighty app is an all-in-one mobile banking app for UOB customers. It allows you to view your bank account details on-the-go and allow cashless transaction via QR payments.

## **STEP 1 Install the UOB Mighty App on your mobile phone**

Go to the **Apple App Store** A or **Google Play Store to download** the **UOB Mighty Singapore** and launch the application.

**!**

- **1.** For iOS users, tap on '**Get**' to download the app.
- **2.** For Android users, tap on '**Install**' to download the app.

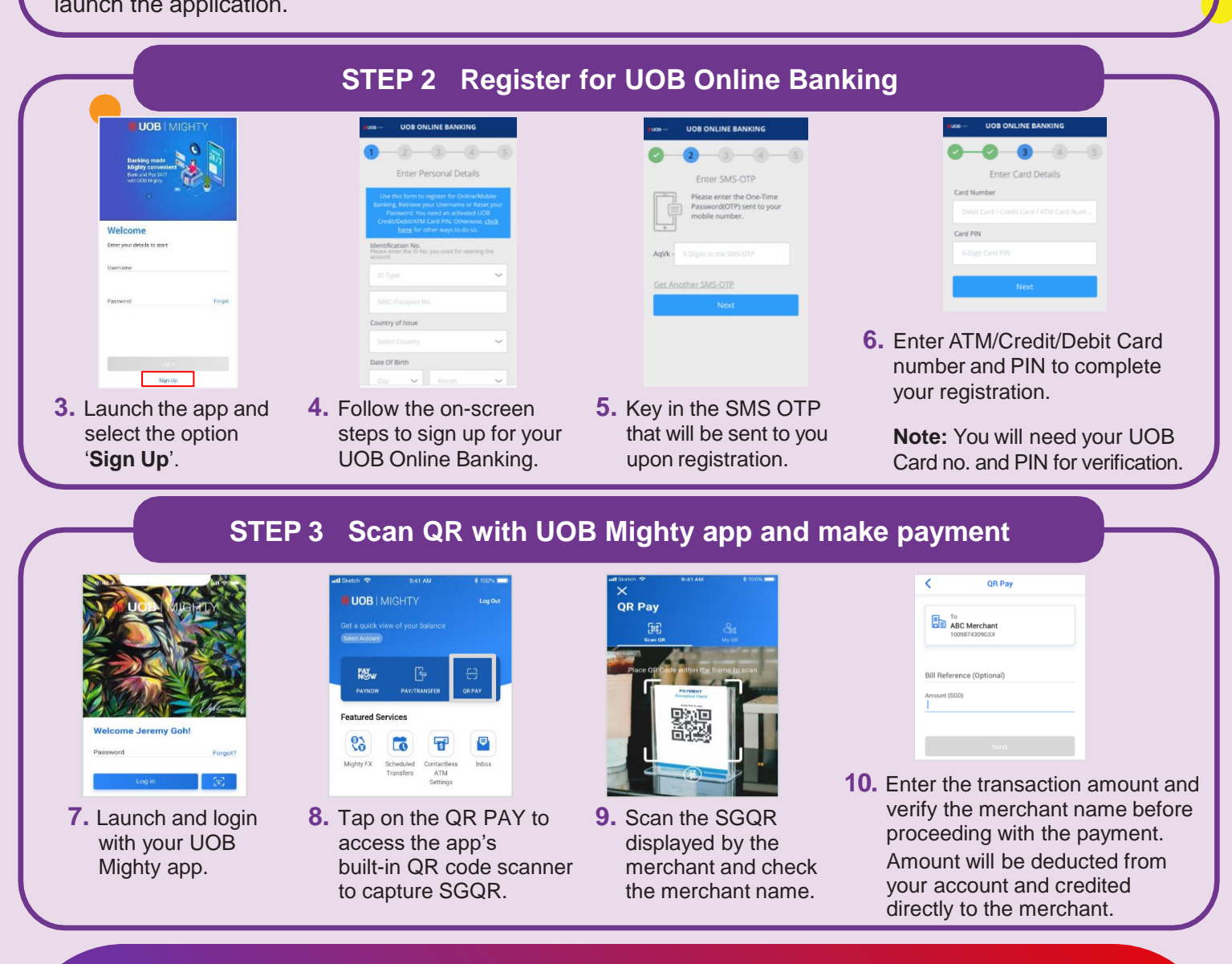

## **Cyber security tips** *(Credit: Content provided by UOB)*

- **Do not** reveal your password, OTP or any other personal details to anyone or unknown websites.
- **Do not** save your banking and personal details in your devices and websites. Log out after completing a transaction.
- **Set up** SMS/email notification alerts and allow in-app push notifications for your banking transactions so that you can monitor them for any suspicious activity.

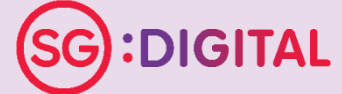

and the state of the state of the

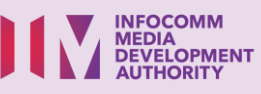

 $\label{eq:2.1} \mathcal{L}(\mathcal{A}) = \mathcal{L}(\mathcal{A}) = \mathcal{L}(\mathcal{A}) = \mathcal{L}(\mathcal{A}) = \mathcal{L}(\mathcal{A}) = \mathcal{L}(\mathcal{A}) = \mathcal{L}(\mathcal{A}) = \mathcal{L}(\mathcal{A}) = \mathcal{L}(\mathcal{A})$